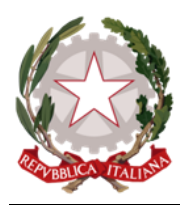

## *Ministero dell'Istruzione e del Merito ISTITUTO COMPRENSIVO STATALE "VIA MAR DEI CARAIBI" Via Mar dei Caraibi 30 – 00122 ROMA* **Tel / fax 06 56 81 915 – 06 56 38 91 12 Codice Meccanografico RM IC 8FL 003 Cod. Fiscale: 80256570583 sito web: www.mardeicaraibi.edu.it e-mail: RMIC8FL003@istruzione.it RMIC8FL003@pec.istruzione.it**

## **Piano e Regolamento scolastico per la Didattica Digitale Integrata 2023 - 2024**

## **Premessa**

Per Didattica digitale integrata (DDI) si intende la metodologia di insegnamento-apprendimento, rivolta a tutti gli alunni dell'Istituto Comprensivo, come modalità didattica complementare che integra o, in condizioni di emergenza, sostituisce la tradizionale esperienza di scuola in presenza con l'ausilio di piattaforme digitali e delle nuove tecnologie.

PER IL REGOLAMENTO COMPLETO SI RIMANDA AL FILE CARICATO SUL SITO.

## **Organizzazione della DDI**

Così come previsto dalle Linee Guida, le modalità di realizzazione della DDI mireranno ad un equilibrato bilanciamento tra attività sincrone e asincrone.

#### **Le piattaforme digitali istituzionali in dotazione all'Istituto sono:**

- Sito istituzionale
- Registro Elettronico
- Piattaforma Collabora
- Google WorkSpace Fundamental

#### **REGISTRO CLASSE RE AXIOS**

**SUL RE: sotto la voce COMPITI** sarà visibile il compito assegnato con relativa data di consegna.

## *Gestione assenze, ritardi, uscite anticipate (da parte delle famiglie).*

Sarà possibile utilizzare la modalità di giustificazione con PIN da parte del Genitore/Tutore, dove abilitato.

## **Quadri orari settimanali e organizzazione della DDI**

## **1- In caso di sospensione temporanea delle lezioni in presenza di una o piu' classi:**

Nel caso in cui le misure di prevenzione per la salute e la sicurezza degli utenti prevedano l'allontanamento dalle lezioni in presenza di una o più classi, per la Scuola Secondaria di Primo Grado le lezioni seguiranno l'orario sotto indicato.

Il collegamento avverrà attraverso la Piattaforma Meet nelle modalità sotto descritte.

## **Attività sincrone:**

## **Orario Scuola Secondaria classi II, III:**

**1 ora: 8:10 / 8:50 2 ora: 9:10 9:50 3 ora: 10:10/ 10:50 4 ora: 11:10/ 11:50**

**Le lezioni seguiranno il seguente orario Provvisorio:**

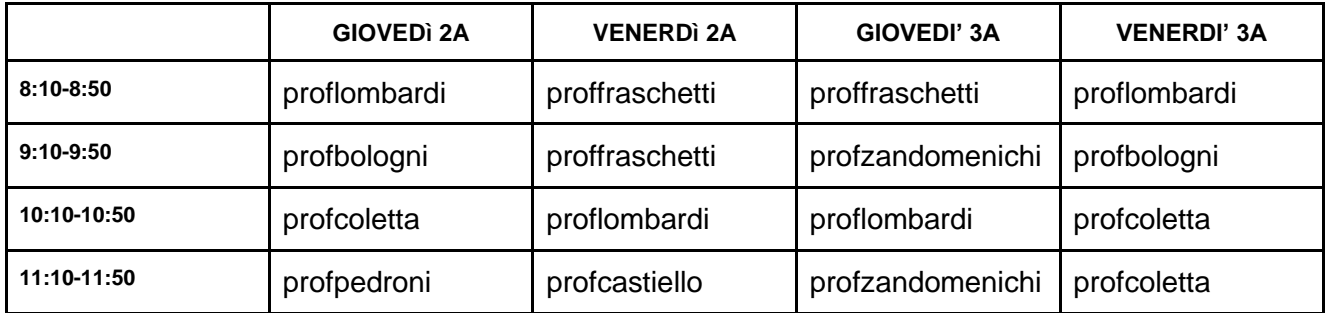

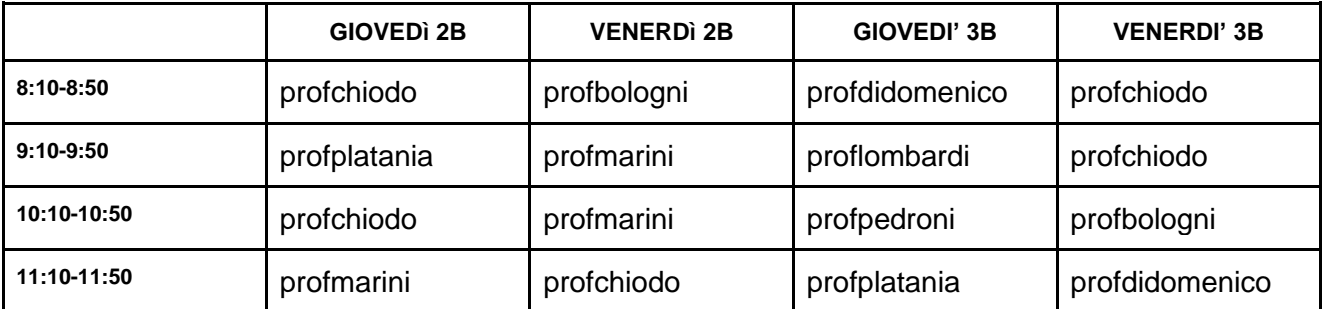

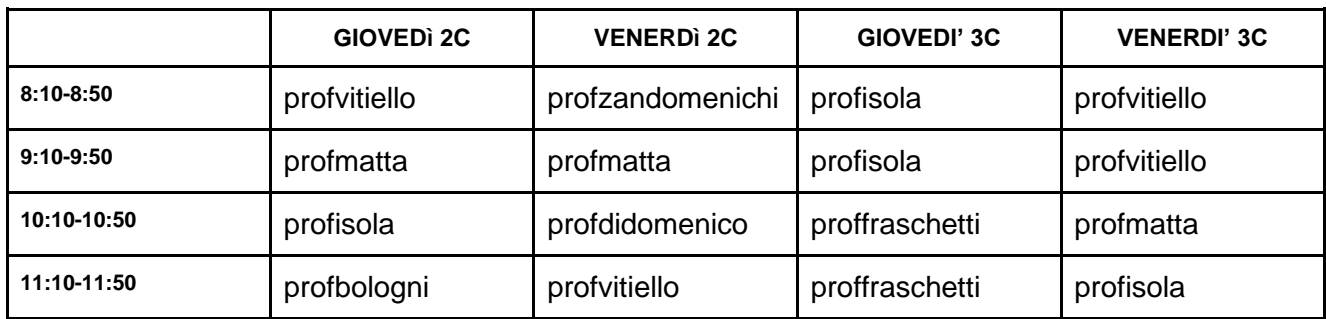

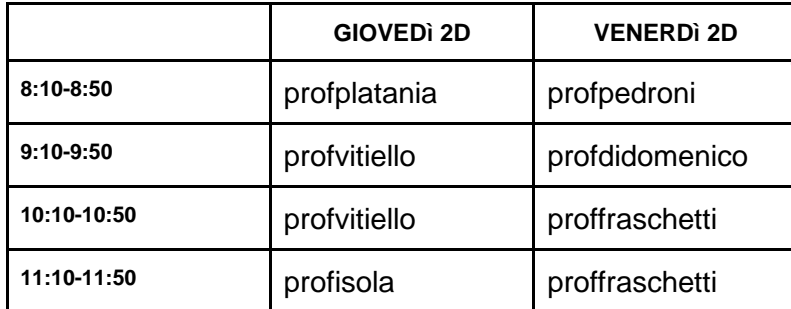

*N.B. In caso di assenza di uno o più docenti, verrà comunicato mediante pubblicazione sul sito o sul RE se le Video Lezioni previste nei giorni di assenza del docente verranno sostituite o annullate.*

#### **Modalità di svolgimento delle attività sincrone:**

Sarà possibile accedere alla video lezione utilizzando Google WorkSpace:

1- Se non ancora attivato, attivare account Google scolastico (troverete indicazioni alla fine del documento).

2- Basterà entrare in Google Meet con account scolastico dell'alunno e digitare prof e il cognome del docente (tutto piccolo e minuscolo), nell'ora e giorno concordato:

Es: seconda ora Giovedì e digitare: "profcognome", Es: "profrossi"

es: profrossi

- L'assenza alle Video Lezioni programmate nell'orario settimanale deve essere giustificata alla stregua delle assenze dalle lezioni in presenza.

Per i docenti: Nel Registro Elettronico firmeranno l'ora di lezione, e spunteranno la casella DDI, le assenze dell'alunno in DDI spuntando le apposite caselle, DDI e assenza.

- Durante lo svolgimento delle Video Lezioni è richiesto agli alunni il rispetto delle seguenti regole:

Accedere alla lezione con puntualità, secondo quanto stabilito dall'orario settimanale delle Video Lezioni o dall'insegnante. Il link di accesso è strettamente riservato, pertanto è fatto divieto a ciascuno di condividerlo con soggetti esterni alla classe o all'Istituto;

Accedere alle Video Lezioni con microfono disattivato. L'eventuale attivazione del microfono sarà richiesta dall'insegnante o consentita dall'insegnante su richiesta degli studenti;

In caso di ritardo in ingresso, non è consentito interrompere l'attività in corso. I saluti iniziali saranno scambiati velocemente sulla chat;

Partecipare ordinatamente alle Video Lezioni. Le richieste di parola saranno rivolte all'insegnante sulla chat o saranno utilizzati gli strumenti di prenotazione disponibili su piattaforma (alzata di mano, emoticon etc.);

● Partecipare alle Video Lezioni con la videocamera attivata che inquadra la studentessa o lo studente in primo piano, in un ambiente adatto all'apprendimento e possibilmente privo di rumori di fondo, con un abbigliamento adeguato e provvisti del materiale necessario per lo svolgimento dell'attività.

- La partecipazione alle Video Lezioni con videocamera disattivata è consentita solo in casi eccezionali, su richiesta motivata degli studenti all'insegnante prima dell'inizio della sessione.

L'eventuale comportamento inappropriato durante le Video Lezioni verrà comunicato nelle Note Disciplinari del Registro Elettronico, con obbligo di invio mail di presa visione da parte dei genitori/tutori al Coordinatore di classe.

- Si ricorda che è assolutamente vietato partecipare alle lezioni sincrone a persone esterne la classe.

N.B. In caso di assenza di uno o più docenti, verrà comunicato mediante pubblicazione sul sito o attraverso il RE se le Video Lezioni previste nei giorni di assenza del docente verranno sostituite o annullate.

## **Aspetti disciplinari relativi all'utilizzo degli strumenti digitali**

Le piattaforme Axios, Collabora e Google WorkSpace Fundamental, possiedono un sistema di controllo molto efficace e puntuale, che permette all'amministratore di sistema di verificare quotidianamente i cosiddetti log di accesso alla piattaforma.

È possibile monitorare, in tempo reale, le sessioni di videoconferenza aperte, l'orario di inizio/termine della singola sessione, i partecipanti che hanno avuto accesso e il loro orario di ingresso e uscita. Le piattaforme sono quindi in grado di segnalare tutti gli eventuali abusi, occorsi prima, durante e dopo ogni sessione di lavoro.

Gli account personali sul Registro elettronico e sulle piattaforme ufficiali sono degli account di lavoro o di studio, pertanto è severamente proibito l'utilizzo delle loro applicazioni per motivi che esulano le attività didattiche, la comunicazione istituzionale della Scuola o la corretta e cordiale comunicazione personale o di gruppo tra insegnanti, alunne e alunni, nel rispetto di ciascun membro della comunità scolastica, della sua privacy e del ruolo svolto. In particolare, è assolutamente vietato diffondere:

**immagini o registrazioni relative alle persone che partecipano alle videolezioni, disturbare lo svolgimento delle stesse, utilizzare gli strumenti digitali per produrre e/o diffondere contenuti osceni o offensivi.**

**Il mancato rispetto di quanto stabilito nel presente Regolamento da parte delle alunne e degli alunni può portare all'attribuzione di note disciplinari e alla convocazione a colloquio dei genitori e, nei casi più gravi o ripetuti, sanzioni disciplinari stabilite dal Dirigente Scolastico con i consigli di classe/interclasse.**

*N.B. Le consegne relative alle AID asincrone sono assegnate dal lunedì al venerdì, entro le ore 16:00 e i termini per le consegne sono fissati, sempre dal lunedì al venerdì, entro le ore 16:00, per consentire agli alunni di organizzare la propria attività di studio, lasciando alla scelta personale della studentessa o dello studente lo svolgimento di attività di studio autonoma anche durante il fine settimana.* 

## **Supporto alle famiglie prive di strumenti digitali**

Al fine di offrire un supporto alle famiglie prive di strumenti digitali è istituito annualmente un servizio di comodato d'uso gratuito di personal computer o tablet e altri dispositivi digitali, per favorire la partecipazione degli alunni alle attività didattiche a distanza, sulla base di criteri approvati dal Consiglio di Istituto. La richiesta di tale supporto avviene tramite Email della Segreteria.

## *COME ATTIVARE ACCOUNT GOOGLE WORKSPACE FUNDAMENTAL IC MAR DEI CARAIBI 2023- 2024*

Si comunica l'account scolastico del proprio figlio/a:

#### *Account:*

[nome.cognome@mardeicaraibi.com](mailto:nome.cognome@mardeicaraibi.com) (Tutto minuscolo, senza accento o apostrofo)

#### **Password:**

Cambiami.1

(Tutto minuscolo, senza accento o apostrofo)

Per qualsiasi problema per il proprio Account Google potete contattare l'amministratore di sistema.

email:

#### [admin@mardeicaraibi.com](mailto:admin@mardeicaraibi.com)

L'account sarà utilizzato anche per eventuali riunioni a distanza,incontri o colloqui con le famiglie dove previsto e comunicato (utilizzando l'App Google Meet).

I genitori interessati dovranno aggiungere l'account del proprio figlio/a al proprio dispositivo ed accedere all'App Meet (verificando di partecipare al Meet con account scolastico) per poter partecipare alla riunione.

# **Come accedere all'Account:**

# *Da pc:*

## **1-Aggiungere nuovo Account:**

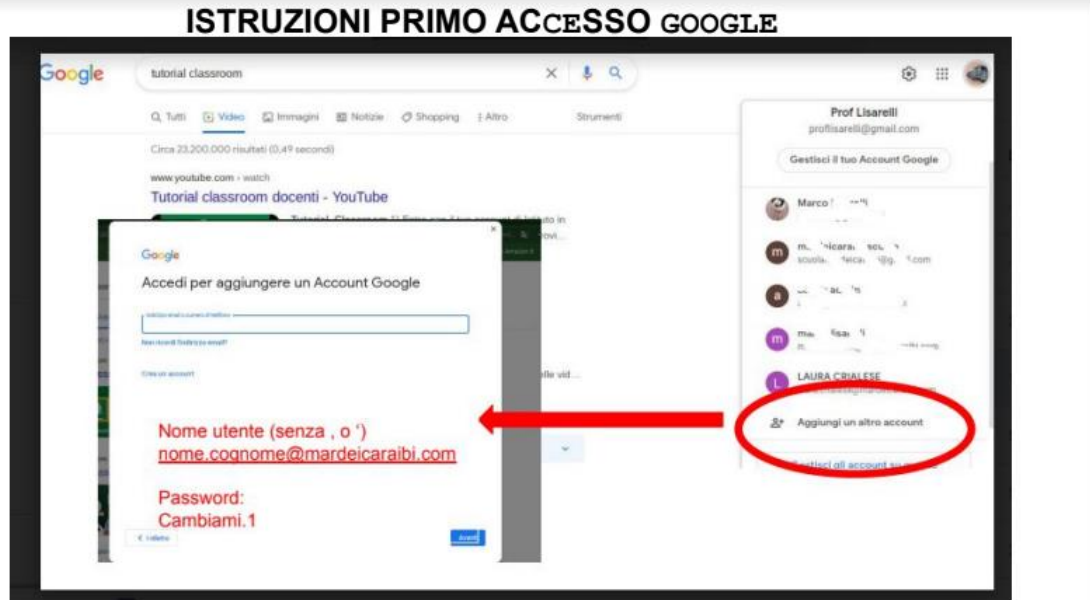

## **2-Accedere a Meet:**

#### ISTRUZIONI PER ACCEDERE ALLE VIDEOLEZIONI/RIUNIONI/COLLOQUI

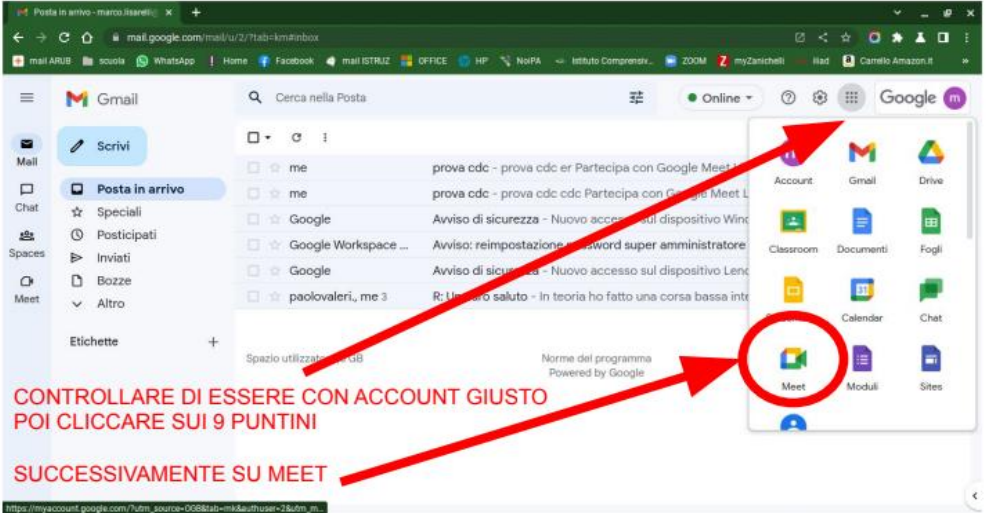

## **3-Digitare il nickname comunicato dal Docente:**

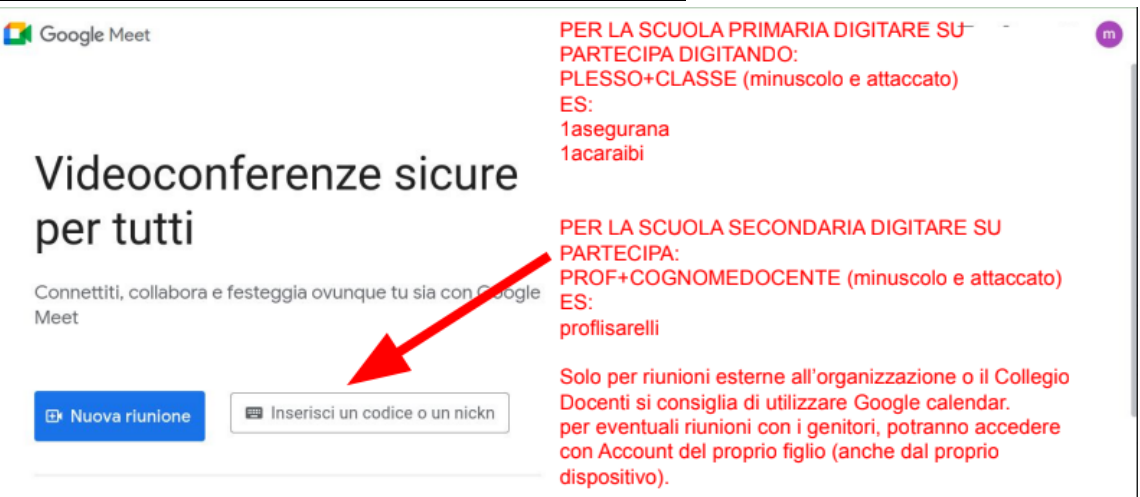

Per i Docenti: eventuali riunioni create attraverso Google Calendar, si consiglia di mandare link riunione attraverso avviso ad apertura del colloquio, o via email (non inserire invitati in evento Calendar, altrimenti gli stessi potranno accedere senza chiedere autorizzazione).

## *Da Smartphone:*

## **1- Entrare in gmail, aggiungere nuovo Account:**

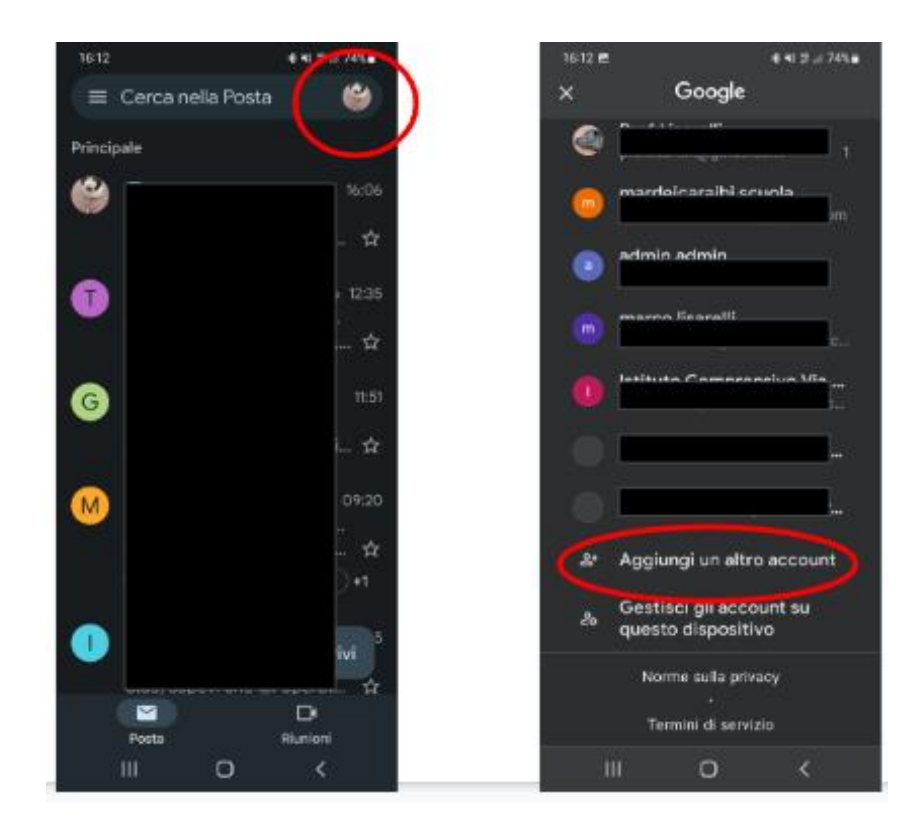

## **2- Scaricare e accedere all'App. google Meet**

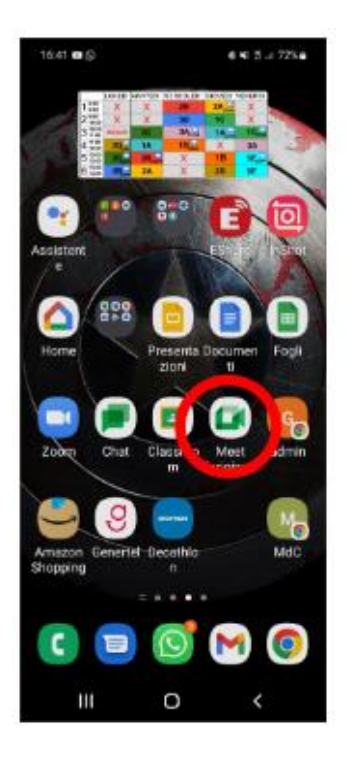

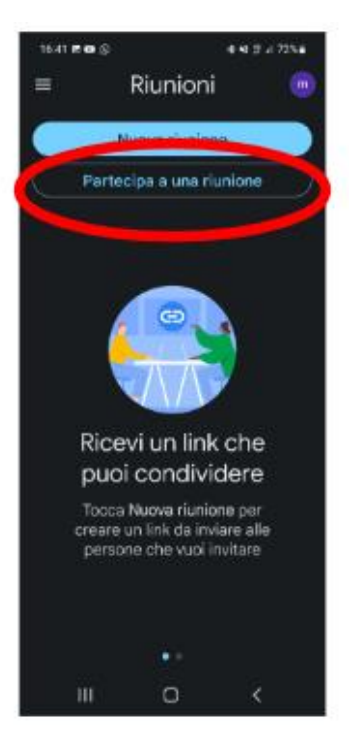

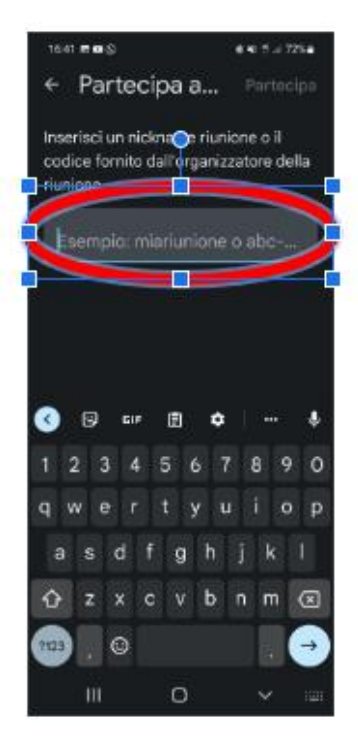

Google Meet

**E** Nuova riunione

## Videoconferenze sicure per tutti

Connettiti, collabora e festeggia ovunque tu sia con ogle Meet

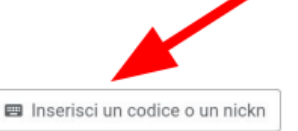

PER LA SCUOLA PRIMARIA DIGITARE SU PARTECIPA DIGITANDO: PLESSO+CLASSE (minuscolo e attaccato) ES: **1asegurana** 1acaraibi

PER LA SCUOLA SECONDARIA DIGITARE SU PARTECIPA: PROF+COGNOMEDOCENTE (minuscolo e attaccato) ES: proflisarelli

Solo per riunioni esterne all'organizzazione o il Collegio Docenti si consiglia di utilizzare Google calendar. per eventuali riunioni con i genitori, potranno accedere con Account del proprio figlio (anche dal proprio dispositivo).